Poslední verze tohoto návodu PDF je ze dne 01. 04. 2023 (a)

# **Informace pro soukromoprávní uživatele údajů (SPUÚ)**

#### Obsah

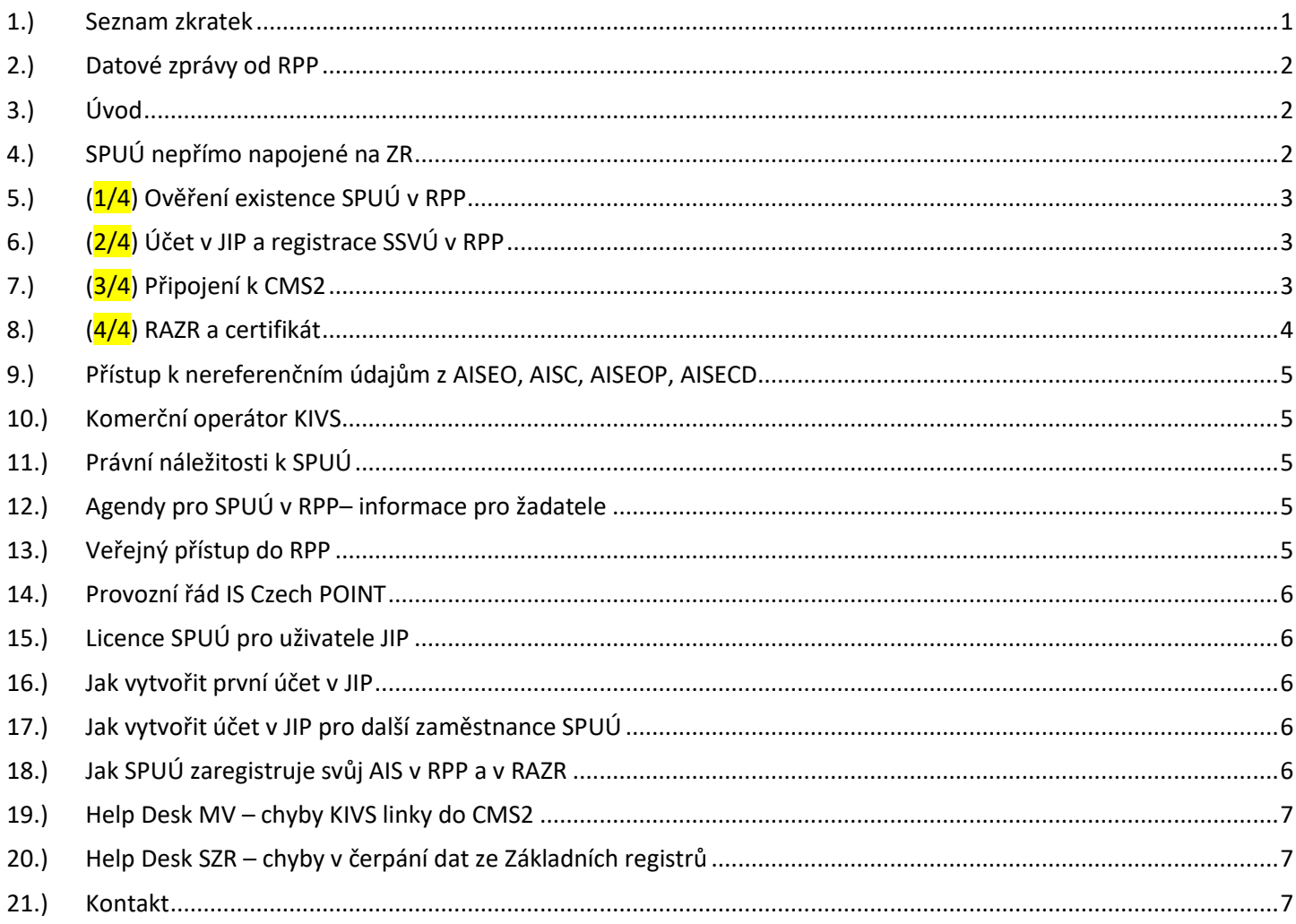

## <span id="page-0-0"></span>1.) Seznam zkratek

AIS = agendový informační systém AISP = agendový informační systém působnostní (v RPP) CMS2 = Centrální místo služeb, dle zákona 365/2000 Sb., Zákon o informačních systémech veřejné správy a o změně některých dalších zákonů Czech POINT = Český Podací Ověřovací Informační Národní Terminál DIA = Digitální a informační agentura IČO 17651921 [www.dia.gov.cz](http://www.dia.gov.cz/) IS = informační systém JIP = Jednotný identitní prostor KIVS = komunikační infrastruktura veřejné správy OVM = orgán veřejné moci

Poslední verze tohoto návodu PDF je ze dne 01. 04. 2023 (a)

PPDF = Propojený datový fond ROVM = rejstřík OVM (v RPP) RPP = registr práv a povinností SPUÚ = soukromoprávní uživatelé údajů (např. banky, pojišťovny a další) SSVÚ = soukromoprávní systém pro využívání údajů (informační systém SPUÚ)

#### <span id="page-1-0"></span>2.) Datové zprávy od RPP

Každé SPUÚ do své datové schránky dostává automatické datové zprávy z adresy: **Identifikátor datové schránky:** 2e76qvx

**Název datové schránky:** "realizace § 53 - 57 zák. č. 111/2009 Sb. (automat)" (Ministerstvo vnitra); Pokud se SPUÚ nebude napojovat na "základní registry", jinými slovy: Pokud SPUÚ nechce čerpat žádná data ze "základních registrů", tak na uvedené datové zprávy nemusí vůbec reagovat. Takovéto SPUÚ nemusí ani číst další kapitoly tohoto návodu. Pokud SPUÚ provádí "Autorizovanou konverzi" prostřednictvím formuláře Czech POINT, tak tím nečerpá žádná data ze "základních registrů".

## <span id="page-1-1"></span>3.) Úvod

Z pohledu SPUÚ je postup, který je nutný absolvovat pro čerpání dat ze Základních registrů rozdělen na čtyři hlavní kroky. První krok je nutným požadavkem pro přechod k dalším krokům. Druhý a třetí krok je možné realizovat současně. Čtvrtý krok je možné realizovat až po úspěšném dokončení předchozích tří kroků.

První krok "**(1/4) Ověření existence SPUÚ v RPP**", v podstatě jen vstupní kontrolní krok, zda příslušný OVM správně zavedl SPUÚ do RPP;

#### Druhý krok "**(2/4) Účet v JIP a registrace SSVÚ v RPP**";

Třetí krok "**(3/4) Připojení k CMS2**", což je centrální síťový propojovací bod, část sdílené národní infrastruktury, se kterým se musí SPUÚ propojit pomocí komerčního operátora KIVS nebo jinou povolenou metodou dle Národního architektonického plánu [\(https://archi.gov.cz/\)](https://archi.gov.cz/);

**a.)** SPUÚ podá žádost o připojení k CMS2 do datové schránky Ministerstva vnitra.

**b.)** SPUÚ počká, až MVČR oznámí schválení žádosti o připojení k CMS2 a současně MVČR dodá technické parametry KIVS linky.

**c.)** SPUÚ si zajistí KIVS linku, přes krajskou síť, síť CESNET [\(https://www.cesnet.cz/\)](https://www.cesnet.cz/) nebo u komerčního operátora.

Čtvrtý krok "**(4/4) RAZR a certifikát**", neboli připojení na aplikační úrovni tak, aby bylo možné ze soukromoprávního systému pro využívání údajů volat konkrétní služby informačního systému základních registrů;

## <span id="page-1-2"></span>4.) SPUÚ nepřímo napojené na ZR

SPUÚ nepřímo napojené na "základní registry" jsou taková SPUÚ, která jsou do "základních registrů" technicky připojena informačním systémem jiného SPUÚ nebo OVM.

Například pojišťovny, které se k "základním registrům" připojují prostřednictvím informačního systému České kanceláře pojistitelů.

Proto "SPUÚ nepřímo napojené na ZR" označené kapitoly tohoto návodu nerealizuje.

Poslední verze tohoto návodu PDF je ze dne 01. 04. 2023 (a)

## <span id="page-2-0"></span>5.) (1/4) Ověření existence SPUÚ v RPP

SPUÚ si ověří, že je správně zapsáno v RPP. Na adrese

<https://rpp-ais.egon.gov.cz/AISP/verejne/> se **bez přihlášení uživatele** podívá na menu: (Katalog OVM/SPUÚ), (Katalog SPUÚ), do pole "Identifikátor SPUÚ" vloží své IČO a klikne na tlačítko VYHLEDAT. Pokud zde SPUÚ uvidí správně zapsané své informace, tak může pokračovat dále.

Pokud tomu tak není a SPUÚ nevidí v RPP správně zapsané své informace, případně se v RPP nenajde vůbec, požádá "OVM editora" o doplnění či opravu.

"OVM editora" pro banky a pojišťovny je "48136450 - ČESKÁ NÁRODNÍ BANKA".

"OVM editora" pro certifikační autority je "00007064 - Ministerstvo vnitra".

"OVM editora" pro zdravotnictví je "00024341 - Ministerstvo zdravotnictví".

<span id="page-2-1"></span>Výsledkem prvního kroku (1/4) je správně zapsané SPUÚ v RPP.

## 6.)  $(2/4)$  Účet v JIP a registrace SSVÚ v RPP

["SPUÚ nepřímo napojené na ZR" tuto kapitolu nerealizuje.]

Podle kapitoly "Jak vytvořit první účet v JIP" tohoto dokumentu si SPUÚ požádá o vytvoření účtu v JIP, což je identitní prostor veřejné správy, který je potřeba k tomu, aby se zástupce SPUÚ mohl přihlásit ke konkrétním službám, uvedeným dále v tomto materiálu.

Podle kapitoly "Licence SPUÚ pro uživatele JIP" tohoto dokumentu si SPUÚ musí zakoupit potřebný počet licencí pro přístup k JIP.

Podle kapitoly "Jak SPUÚ zaregistruje svůj AIS" tohoto dokumentu si SPUÚ zaregistruje svůj IS v RPP.

Výsledkem druhého kroku ( $2/4$ ) je vygenerování čísla SSVÚ = "Identifikátor SSVÚ".

## <span id="page-2-2"></span>7.) (3/4) Připojení k CMS2

["SPUÚ nepřímo napojené na ZR" tuto kapitolu nerealizuje.] Detailní návod na připojení se k CMS najdete na adrese [www.cms2.cz](http://www.cms2.cz/)

<https://www.mvcr.cz/clanek/komunikacni-infrastruktura-verejne-spravy-278660.aspx>

Dále na stránce níže v odstavci: "Připojení k Extranetu CMS - SPUÚ"

Pro připojení do prostředí KIVS/CMS je potřeba se seznámit s provozními podmínkami CMS v dokumentu "Provozní podmínky Extranetu CMS a Žádost o zřízení přístupu do Extranetu CMS". Na předposlední straně dokumentu naleznete "Formulář pro Přijetí provozních podmínek Extranetu CMS a žádost o zřízení přístupu k Extranetu, v prostředí CMS", kterou je potřeba vyplnit a zaslat do datové schránky MVČR (6bnaawp) a současně do "průvodního dopisu" napsat text "K rukám: Mgr. Bohdan Urban, ředitel odboru provozu informačních technologií a komunikací (SIK5)".

**Přístup do prostředí CMS** je možné realizovat jedním ze tří možných způsobů:

- 1. Prostřednictvím Krajských sítí (aktuálně v krajích Vysočina, Plzeňském, Karlovarském,
	- Zlínském, Praha Mepnet a částečně Pardubickém + další budou-li vybudovány).

Poslední verze tohoto návodu PDF je ze dne 01. 04. 2023 (a)

- 2. Prostřednictvím [metropolitních sítí](https://archi.gov.cz/nap:metropolitni_site) [\(https://archi.gov.cz/nap:metropolitni\\_site\)](https://archi.gov.cz/nap:metropolitni_site) připojených např. na [Integrovanou telekomunikační sít \(ITS\) MVČR](https://archi.gov.cz/nap:its) [\(https://archi.gov.cz/nap:its\)](https://archi.gov.cz/nap:its) nebo CESNET [\(https://www.cesnet.cz/\)](https://www.cesnet.cz/).
- 3. Prostřednictvím Komunikační infrastruktury veřejné správy (KIVS) s využitím [komerčních](https://www.mvcr.cz/clanek/komunikacni-infrastruktura-verejne-spravy-a-centralni-misto-sluzeb-584441.aspx?q=Y2hudW09MQ%3d%3d)  [nabídek soutěžených prostřednictvím Ministerstva vnitra](https://www.mvcr.cz/clanek/komunikacni-infrastruktura-verejne-spravy-a-centralni-misto-sluzeb-584441.aspx?q=Y2hudW09MQ%3d%3d) [\(https://www.mvcr.cz/clanek/komunikacni-infrastruktura-verejne-spravy-a-centralni-misto](https://www.mvcr.cz/clanek/komunikacni-infrastruktura-verejne-spravy-a-centralni-misto-sluzeb-584441.aspx?q=Y2hudW09MQ%3d%3d)[sluzeb-584441.aspx?q=Y2hudW09MQ%3d%3d\)](https://www.mvcr.cz/clanek/komunikacni-infrastruktura-verejne-spravy-a-centralni-misto-sluzeb-584441.aspx?q=Y2hudW09MQ%3d%3d). Aktuální KIVS operátoři jsou O2, T-Mobile, ha-vel, České radiokomunikace, Dial Telecom. Doporučená kapacita linky v tomto případě je 100 Mb/s.

Po schválení žádosti a splnění všech předpokladů MVČR postupuje žádost NAKITu k realizaci. NAKIT po nastavení a otestování připojení vrátí MVČR pro evidenci, a SPUÚ pro SZR, přístupovou **IP PAT adresu v Extranetu CMS**.

Výsledkem celého kroku 3 je získání IP adresy od NAKIT, která bude dále třeba pro krok 4, ve kterém dojde k propojení na aplikační úrovni – gestor SZR.

V případě dalších otázek ohledně připojení k CMS je možné se obrátit na provozovatele CMS – NAKIT - emailem na [Pozadavky.CMS@nakit.cz](mailto:Pozadavky.CMS@nakit.cz)

\*\*\*\*\*

SPUÚ akceptuje provozní podmínky CMS tím, že odešle "žádost o zřízení přístupu k Extranetu, v prostředí CMS". V této žádosti do položky "Oficiální název Extranetu" vyplní následující text: "Extranet bank a pojišťoven", "Extranet Zdravotnictví", "Extranet OVM I.", "Extranet OVM II.".

Po schválení ze strany MVČR, dostane SPUÚ odpověď obsahující technické parametry KIVS linky. Poté SPUÚ objednává KIVS linku.

Výsledkem třetího kroku (3/4) je IP PAT adresa v Extranetu CMS.

## <span id="page-3-0"></span>8.) **(4/4)** RAZR a certifikát

["SPUÚ nepřímo napojené na ZR" tuto kapitolu nerealizuje.]

Podle kapitoly "Jak SPUÚ zaregistruje svůj AIS" tohoto dokumentu se SPUÚ přihlásí do RAZR, zaregistruje přidělenou **IP PAT adresu** a požádá o certifikát do testovacího prostředí základních registrů.

Po úspěšném otestování požádá v RAZR o certifikát do **produkčního prostředí** Základních registrů.

Jak má probíhat testování a další informace k připojení SSVÚ jsou v návodu na adrese [https://www.szrcr.cz/cs/dulezite-dokumenty/22-prirucka-pro-obce-pripojeni-ovm-k-zakladnim](https://www.szrcr.cz/cs/dulezite-dokumenty/22-prirucka-pro-obce-pripojeni-ovm-k-zakladnim-registrum)[registrum](https://www.szrcr.cz/cs/dulezite-dokumenty/22-prirucka-pro-obce-pripojeni-ovm-k-zakladnim-registrum)

kde po kliknutí na tlačítko "Stáhnout soubor" získáte dokument s názvem "Prirucka pro spravce AIS 230331.pdf" verze 2.6, duben 2023.

Výsledkem čtvrtého kroku (4/4) je certifikát do Základních registrů.

Poslední verze tohoto návodu PDF je ze dne 01. 04. 2023 (a)

## <span id="page-4-0"></span>9.) Přístup k nereferenčním údajům z AISEO, AISC, AISEOP, AISECD

KOMPOZITNÍ SLUŽBY AISEO, AISEOP, AISECD A AISC: Kompozitní služby jsou eGON služby informačního systému základních registrů, které poskytují údaje vedené v základních registrech a v uvedených agendových informačních systémech. Slouží k získávání nereferenčních údajů vedených v těchto systémech, které nejsou obsaženy v základních registrech a také k jejich využití při identifikaci a následnému ztotožnění subjektů.

Přístup k nereferenčním údajům vedeným v AISEO, AISEOP, AISECD A AISC není automatický. Každá instituce si tak musí o přístup zažádat:

O přístup na údaje **AISEO**, **AISEOP**, **AISCD** je nutno zažádat prostřednictvím požadavku, zadaného přes SD SZR podle postupů, které jsou uvedeny na webových stránkách Správy základních registrů na adrese

[https://www.szrcr.cz/cs/sluzby/spravci-a-vyvojari/kompozitn%C3%AD-slu%C5%BEby-aiseo,-aiseop,](https://www.szrcr.cz/cs/sluzby/spravci-a-vyvojari/kompozitn%C3%AD-slu%C5%BEby-aiseo,-aiseop,-aiscd-a-aisc#Manual) [aiscd-a-aisc#Manual](https://www.szrcr.cz/cs/sluzby/spravci-a-vyvojari/kompozitn%C3%AD-slu%C5%BEby-aiseo,-aiseop,-aiscd-a-aisc#Manual)

dokument: **Proces\_připojování\_do\_AIS\_EO\_**....pdf. dokument: **Proces\_připojování\_do\_AIS\_EOP\_AISECD\_a\_MediaData\_**....pdf.

O přístup na údaje **AISC** si musí instituce zažádat prostřednictvím datové schránky ŘSCP. Postup je uveden na webových stránkách Správy základních registrů na adrese

[https://www.szrcr.cz/cs/sluzby/spravci-a-vyvojari/kompozitn%C3%AD-slu%C5%BEby-aiseo,-aiseop,](https://www.szrcr.cz/cs/sluzby/spravci-a-vyvojari/kompozitn%C3%AD-slu%C5%BEby-aiseo,-aiseop,-aiscd-a-aisc#Manual) [aiscd-a-aisc#Manual](https://www.szrcr.cz/cs/sluzby/spravci-a-vyvojari/kompozitn%C3%AD-slu%C5%BEby-aiseo,-aiseop,-aiscd-a-aisc#Manual)

<span id="page-4-1"></span>dokument: **Proces\_připojování\_do\_AIS\_C\_**....pdf.

#### 10.) Komerční operátor KIVS

["SPUÚ nepřímo napojené na ZR" tuto kapitolu nerealizuje.]

SPUÚ se k CMS2 může připojit pouze prostřednictvím KIVS operátora, tedy tzv. "pronajatou linkou". Doporučená kapacita KIVS linky je 100 Mb/s.

Seznam komerčních operátorů KIVS:

<span id="page-4-2"></span>[www.o2.cz;](http://www.o2.cz/) [www.t-mobile.cz;](http://www.t-mobile.cz/) [www.ha-vel.eu;](http://www.ha-vel.eu/) [www.cra.cz;](http://www.cra.cz/) [www.dialtelecom.cz;](http://www.dialtelecom.cz/)

## 11.) Právní náležitosti k SPUÚ

Zákon č. 111/2009 Sb., o základních registrech, kde je 38 výskytů slova "soukromoprávní". Zákon č. 21/1992 Sb., o bankách, § 38ae, § 38af.

#### <span id="page-4-3"></span>12.) Agendy pro SPUÚ v RPP– informace pro žadatele

(stav k 1. 1. 2021)

Agenda: A7284 Bankovnictví - přístupy do základních registrů Agenda: A4877 Provozování činností pojišťoven a zajišťoven Agenda: A43 Pojištění odpovědnosti z provozu vozidla

#### <span id="page-4-4"></span>13.) Veřejný přístup do RPP

Na adrese <https://rpp-ais.egon.gov.cz/AISP/verejne/> lze bez přihlášení prohlížet data v RPP.

Poslední verze tohoto návodu PDF je ze dne 01. 04. 2023 (a)

#### <span id="page-5-0"></span>14.) Provozní řád IS Czech POINT

Provozní řád IS Czech POINT je veřejně ke stažení na adrese: <https://www.czechpoint.cz/public/urednik/ke-stazeni/> Kde v části "Provozní dokumentace" je Provozní řád a jeho přílohy.

## <span id="page-5-1"></span>15.) Licence SPUÚ pro uživatele JIP

["SPUÚ nepřímo napojené na ZR" tuto kapitolu nerealizuje.]

SPUÚ zakoupí na své náklady licenci pro každého svého zaměstnance, který bude mít aktivní účet v JIP. Podle "Provozního řádu IS Czech POINT" je Ministerstvo vnitra oprávněno vyžadovat ke kontrole doklady o zaplacení patřičného počtu licencí.

Technicky se jedná o licenci "NetIQ Identity Manager Advanced Edition, výrobcem software je společnost MicroFocus". Kde cena za osobu a rok je v prvním roce cca 1 400,- Kč a v následujících letech cca 300,- Kč.

## <span id="page-5-2"></span>16.) Jak vytvořit první účet v JIP

["SPUÚ nepřímo napojené na ZR" tuto kapitolu nerealizuje.]

Nejprve je třeba vytvořit účet Lokálního administrátora v JIP. Je možné najednou vytvořit dva účty pro dva Lokální administrátory v JIP z důvodu zástupnosti.

Na adrese:<http://www.czechpoint.cz/public/urednik/ke-stazeni/> si stáhnete soubor "Formulář pro správu lokálních administrátorů". Stažený soubor se jmenuje: "sprava lokalnich administratoru.zfo". Pokud se Vám soubor typu ZFO nedaří otevřít na Vašem počítači, tak požádejte svého informatika o instalaci programu "Software602 Form Filler".

V souboru "sprava lokalnich administratoru.zfo" vyplníte požadované údaje a soubor odešlete ze své datové schránky na adresu v něm uvedenou. Automaticky se Vám vrátí předvyplněný soubor ZFO, ve kterém opět vyplníte požadované údaje, a soubor odešlete ze své datové schránky na adresu v něm uvedenou. Uvedeným postupem získáte přihlašovací údaje pro svého nového lokálního administrátora.

#### <span id="page-5-3"></span>17.) Jak vytvořit účet v JIP pro další zaměstnance SPUÚ

["SPUÚ nepřímo napojené na ZR" tuto kapitolu nerealizuje.1

Na adrese: <https://www.dia.gov.cz/egovernment/navody-ke-stazeni/>

vyhledáte návod "CzechPOINT\_zmena\_hesla\_a\_certifikatu\_.pdf", ve kterém budete postupovat stejně tak jako postupuje OVM.

## <span id="page-5-4"></span>18.) Jak SPUÚ zaregistruje svůj AIS v RPP a v RAZR

["SPUÚ nepřímo napojené na ZR" tuto kapitolu nerealizuje.]

Na adrese: <https://www.dia.gov.cz/egovernment/navody-ke-stazeni/>

vyhledáte návod "RPP\_kompendium\_(A)IS\_novy\_.pdf", ve kterém budete postupovat stejně jako postupuje OVM.

SPUÚ po prvním přihlášení do RAZR klikne na tlačítko "Spravovat AIS pro přístup do ZR", kde v položce "Vybrat (A)IS" vyplní číslo svého SSVÚ a v položce "Prostředí" vybere "Test". Na této stránce pak SPUÚ vyplní všechna pole v části "Správce", včetně jména, telefonu a emailu správce AISu.

Poslední verze tohoto návodu PDF je ze dne 01. 04. 2023 (a)

#### <span id="page-6-0"></span>19.) Help Desk MV – chyby KIVS linky do CMS2

Následné provozní chyby KIVS linky do CMS2 může SPUÚ hlásit na adrese [dohled@mvcr.cz](mailto:dohled@mvcr.cz) telefon +420 974 801 131. Help Desk Ministerstva vnitra provozuje NAKIT.

#### <span id="page-6-1"></span>20.) Help Desk SZR – chyby v čerpání dat ze Základních registrů

V případě problémů s čerpáním dat ze Základních registrů doporučujeme zapsat svůj požadavek do Service Desk Manageru SZR. Do Service Desk Manageru SZR se můžete přihlásit na adrese: [https://loginsd.szrcr.cz](https://loginsd.szrcr.cz/) Pro přihlášení do Service Desk Manageru SZR Vám váš lokální administrátor nastaví oprávnění k Vašemu účtu v JIP, (Přístup do informačních systémů) (Service desk manager Správy základních registrů, Přístupová role)

- Můžete telefonovat na Call Centrum SZR +420 225 514 758 (Po-Pá=8:00-18:00 hod.). Můžete psát na Help Desk SZR na adresu: [podpora@dia.gov.cz](mailto:podpora@dia.gov.cz)

#### <span id="page-6-2"></span>21.) Kontakt

Můžete nám napsat na adresu: [posta@dia.gov.cz](mailto:posta@dia.gov.cz) nebo do datové schránky **yukd8p7** Při veškeré komunikaci uvádějte vždy vaše IČO a naše číslo jednací. Vyřizuje: Digitální a informační agentura IČO 17651921 [www.dia.gov.cz,](http://www.dia.gov.cz/) Odbor eGovernmentu, Ing. Petr Doležal